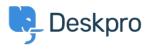

Knowledgebase > Deskpro Legacy > How do I set a default department for tickets submitted via the user portal?

## How do I set a default department for tickets submitted via the user portal?

Lauren Cumming - 2023-08-31 - Comments (0) - Deskpro Legacy

To set a default department for the ticket form in your user portal, go to **Admin > Tickets** > **Departments.** 

| Default departments           |                              |  |
|-------------------------------|------------------------------|--|
| The default department is pre | selected in new ticket forms |  |
| Default department for ag     | ents:                        |  |
|                               |                              |  |
| Default department for us     | ers:                         |  |
|                               |                              |  |
| L                             |                              |  |

Here there is the option to select the default department for users so that when they access the contact form via the user portal, this department will be pre-selected e.g Support rather than Sales.

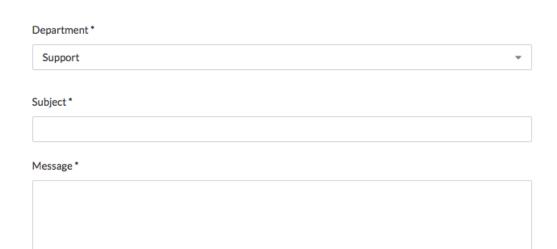